دليل المستخدم

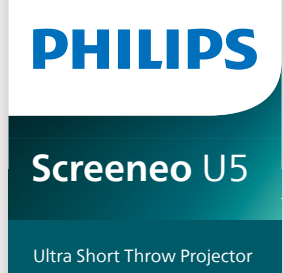

androidtv

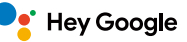

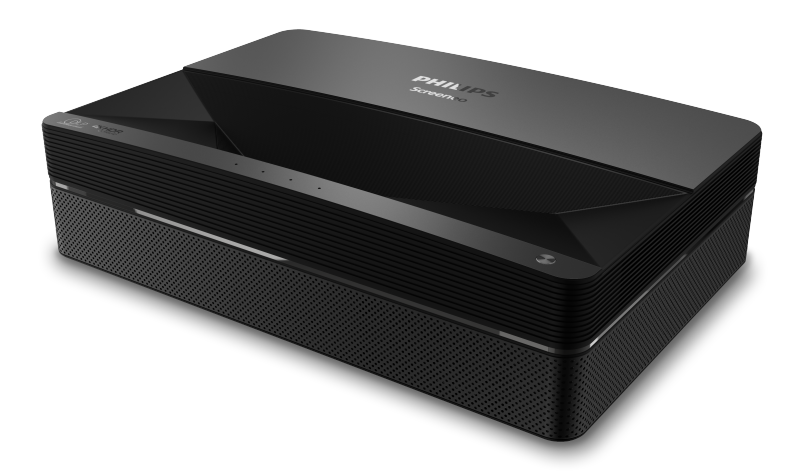

سجل منتجك واحصل على الدعم من خالل

[www.philips.com/s](‎http://www.philips.com/welcome‎)upport

# جدول المحتويات

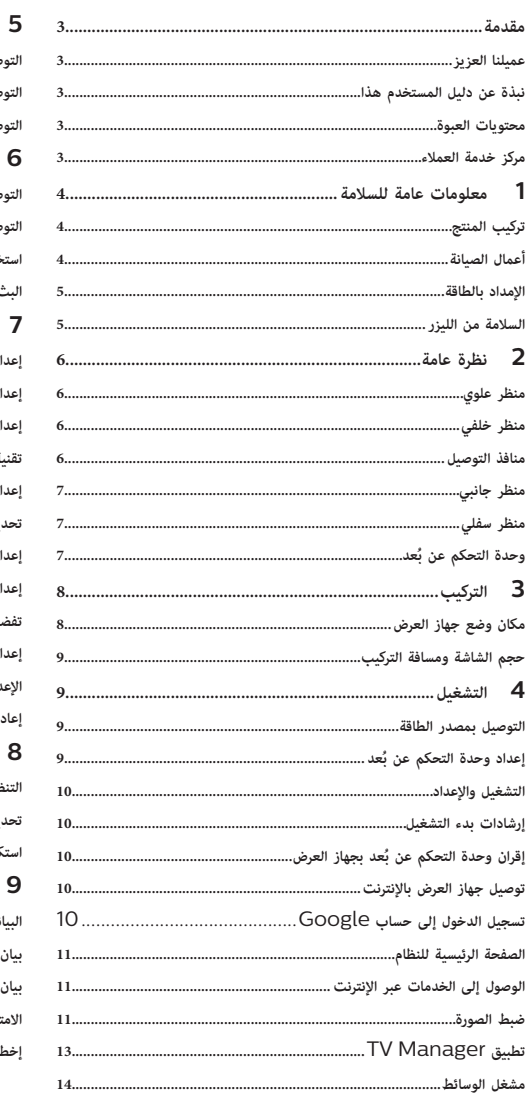

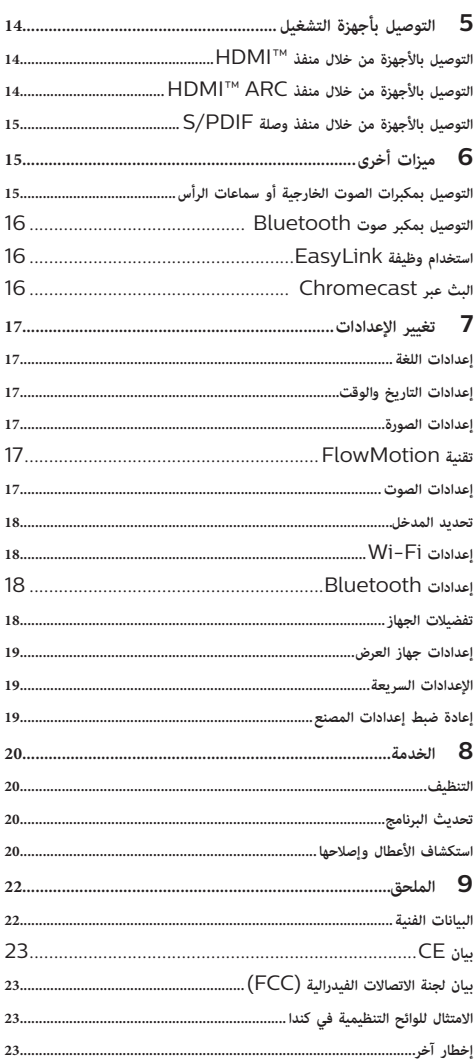

# **مقدمة**

### **عميلنا العزيز**

نشكرك على شرائك جهاز العرض هذا.

نأمل أن تستمتع بهذا المنتج وبالوظائف العديدة التي يمنحها لك!

**نبذة عن دليل المستخدم هذا**<br>يُتيح لك دليل البدء السريع المرفق مع هذا المنتج بدء استخدام المنتج بسرعة وسهولة. يمكن العثور على توضيحات مفصلة في األقسام التالية من دليل المستخدم هذا.

اقرأ دليل المستخدم بالكامل بعناية. اتبع جميع إرشادات األمان لضمان التشغيل السليم لهذا المنتج )**راجع [معلومات عامة للسالمة، الصفحة 4](#page-3-1)**(. ال تتحمل الشركة المصنعة أي مسؤولية إذا لم يتم اتباع هذه التعليمات.

### **الرموز المستخدمة**

**إشعار**

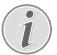

### **استكشاف األعطال وإصالحها**

يشير هذا الرمز إلى تلميحات ستساعدك على استخدام هذا المنتج بطريقة أسهل وأكثر فعالية.

**خطر!**

 $\overline{\mathbf{I}}$ 

## **خطر اإلصابة الشخصية!**

يشير هذا الرمز إلى التحذير من خطر حدوث إصابة شخصية. قد تحدث اإلصابة أو الضرر الجسدي نتيجة للتعامل غير السليم.

### **تحذير!**

**تلف المنتج أو فقدان البيانات!** يشير هذا الرمز إلى التحذير من حدوث تلف للمنتج وفقدان محتمل للبيانات. قد يحدث التلف نتيجة للتعامل غير السليم.

## **محتويات العبوة**

- <span id="page-2-0"></span>)SCN550/INT رقم الطراز )Screeneo U5 عرض جهاز a
	- َين من نوع AAA ُعد مع بطاريت b وحدة تحكم عن ب
		- c 4 براغي للرفع
		- d دليل البدء السريع
		- e 4 كابالت طاقة مزودة بقابس

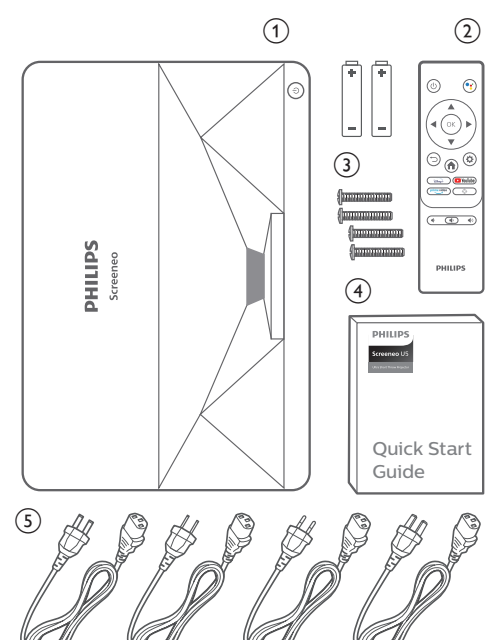

# **مركز خدمة العمالء**

يمكن العثور على صفحة الدعم وبطاقة الضمان وأدلة المستخدم هنا: www.philips.com/support **:الويب**

### **جهات اتصال الدعم:**

رقم الهاتف الدولي: 665 391 215 +41

ُرجى سؤال مقدم الخدمة لديك عن تكاليف المكالمة الدولية! ي

philips.projector.eu@screeneo.com **:اإللكتروني البريد**

**الوصول إلى مواقع األسئلة المتكررة الخاصة بنا على الويب:** https://support.philipsprojection.com

https://community.philipsprojection.com

# <span id="page-3-1"></span>**1 معلومات عامة للسالمة**

ِّدون جميع مالحظات التحذير والسالمة المشار إليها. ال تقم بإجراء أي تغييرات أو إعدادات خالف تلك الموضحة في دليل المستخدم هذا. قد يؤدي التشغيل الخاطئ والتعامل غير السليم إلى حدوث إصابة جسدية أو تلف المنتج أو فقدان البيانات.

# **تركيب المنتج**

هذا المنتج مخصص لالستخدام الداخلي فقط. ضع المنتج بشكل آمن على سطح ثابت ٍ ومستو. للمساهمة في تجنب اإلصابات المحتملة لألشخاص أو تلف المنتج نفسه، ضع جميع الكابالت بطريقة مناسبة بحيث ال يتعثر بها أحد.

ال تشغل المنتج في غرف رطبة. تجنب لمس كابل التيار الرئيسي أو وصلة التيار الرئيسي ويداك مبللتان.

ينبغي توفير تهوية كافية للمنتج ويجب عدم تغطيته. ال تضع المنتج في خزانات مغلقة أو صناديق أو غيرها من الحاويات المغلقة َّ أثناء استخدامه. تجنب تغطية العدسة أثناء التشغيل.

ً حافظ على المنتج بعيدا عن أشعة الشمس المباشرة والحرارة وتقلبات درجات الحرارة الشديدة والرطوبة. ال تضع المنتج بالقرب من السخانات أو مكيفات الهواء. اطلع على المعلومات الخاصة بدرجة الحرارة المدرجة في البيانات الفنية )**راجع [البيانات الفنية، الصفحة 22](#page-21-1)**(.

يؤدي تشغيل المنتج لمدة طويلة إلى ارتفاع درجة حرارة السطح. في حالة السخونة الزائدة، يتحول المنتج تلقائيًا إلى وضع الاستعداد.<br>.

ال تدع السوائل تتسرب إلى المنتج. أوقف تشغيل المنتج وافصله عن مصدر التيار الرئيسي في حال تسرب سوائل أو مواد غريبة إليه. افحص المنتج في مركز خدمة معتمد.

ً تعامل بحذر دائما مع المنتج. تجنب لمس العدسة. تجنب وضع أشياء ثقيلة أو حادة فوق المنتج أو كابل الطاقة.

ً إذا أصبح المنتج ساخنا للغاية أو انبعث منه دخان، فأوقف تشغيله على الفور وافصل كابل الطاقة. افحص المنتج في مركز خدمة معتمد. احتفظ بالمنتج بعيدًا عن مصادر اللهب المكشوفة (كالشموع).

# **خطر!**

<span id="page-3-0"></span>**خطر حدوث انفجار عند استخدام نوع بطاريات غير صحيح!** ُحتمل حدوث انفجار عند استخدام نوع بطاريات خاطئ. ي

لا تُعرَّض البطاريات (علبة البطاريات أو البطاريات المضمنة) للحرارة الزائدة مثل أشعة<br>. الشمس أو مصادر النيران المفتوحة.

في الظروف التالية، قد تظهر طبقة من الرطوبة داخل المنتج ما قد يؤدي إلى حدوث أعطال:

- إذا تم نقل المنتج من منطقة باردة إلى منطقة دافئة؛
	- بعد تدفئة غرفة باردة؛
	- عند وضع المنتج في غرفة رطبة.

اتبع ما يلي لتجنب تراكم الرطوبة:

- 1 غلِّف المنتج بكيس بالستيكي قبل نقله إلى غرفة أخرى، لكي يتكيف مع ظروف الغرفة.
	- 2 انتظر من ساعة إلى ساعتين قبل إخراج المنتج من الكيس البالستيكي.

ينبغي عدم استخدام المنتج في بيئة معرضة لألتربة. قد تتسبب جزيئات الغبار واألجسام الغريبة الأخرى في تلف المنتج.

ِّض المنتج لالهتزازات العنيفة. قد يتسبب ذلك في تلف المكونات الداخلية. ال تُعر

لا تسمح للأطفال بالتعامل مع المنتج دون إشراف. يجب إبقاء مواد التغليف بعيدًا عن متناول الأطفال.

ً حرصا على سالمتك الشخصية، ال تستخدم المنتج أثناء العواصف الرعدية المصاحبة للبرق.

# **أعمال الصيانة**

ال تصلح المنتج بنفسك. قد تؤدي الصيانة غير السليمة إلى حدوث إصابات أو تلف المنتج. يجب إصالح المنتج بواسطة مركز خدمة معتمد.

يرجى االطالع على تفاصيل مراكز الخدمة المعتمدة الموجودة على بطاقة الضمان المرفقة مع هذا المنتج.

ال تُِزل ملصق النوع من هذا المنتج، إذ سيؤدي ذلك إلى إبطال الضمان.

### **اإلمداد بالطاقة**

تحقق مما إذا كان جهد التيار الرئيسي لمصدر الطاقة يطابق جهد التيار الرئيسي المتاح في موقع التركيب. يتوافق هذا المنتج مع نوع الجهد المحدد على المنتج. يجب تركيب مأخذ الطاقة بالقرب من المنتج كي يسهل الوصول إليه.

# **تحذير!**  $\sqrt{ }$

استخدم زر ブ دائمًا لإيقاف تشغيل جهاز العرض.<br>.

أوقف تشغيل المنتج وافصله من مأخذ الطاقة قبل تنظيف السطح

)**راجع [التنظيف، الصفحة 20](#page-19-1)**(. استخدم قطعة قماش ناعمة خالية من الوبر. تجنب استخدام المنظفات السائلة أو الغازية أو سريعة االشتعال )مثل البخاخات والمواد الكاشطة والملمعات والكحول). لا تسمح بوصول أي رطوبة إلى الجزء الداخلي من المنتج.

**خطر!**

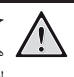

### **خطر تهيج العين أو تضررها!**

َّ هذا المنتج مزود بمصدر ضوء بالليزر ينبعث منه ضوء شديد السطوع. ً ال تنظر إلى جهاز العرض مباشرةً أثناء تشغيله. قد يسبب ذلك تهيجا أو ًضررا للعين.

**السلامة من الليزر**<br>يحتوى هذا الجهاز على وحدة إضاءة بالليزر. حرصًا على سلامتك، اتَّبِع تعليمات السلامة هذه عند استخدام جهاز العرض.

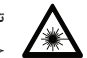

**تحذير! يوجد شعاع ليزر.**

خطر تضرر العين!

- َّ هذا المنتج مصنف ضمن منتجات الليزر من الفئة 1 وفقا للمعيار .IEC/EN60825-1: 2014
- َّ تجنب النظر مباشرة إلى الضوء الساطع المنبعث من هذا الجهاز؛ وإال فقد تتضرر عينك بشكل دائم.
- َّ تجنب فتح الجهاز أو تفكيكه، حيث قد يحدث ضرر نتيجة التعرض إلشعاع الليزر.
	- َّ تجنب استخدام أدوات بصرية معينة )منها، على سبيل المثال، العدسة المكبرة والمجهر اللذان يُستخدمان في التجارب) لملاحظة خرج الليزر، وإلا فقد تتعرض عينيك لإلصابة.
- ِ ارتد نظارة احترافية للحماية من الليزر عند الحاجة إلى النظر مباشرة إلى الضوء الساطع.
- <span id="page-4-0"></span> َّ كما هو الحال بشأن التعامل مع أي مصدر للضوء الساطع، تجنب التحديق في الشعاع )المعيار 62471-5:2015 IEC 2RG).
- عند تشغيل جهاز العرض، تأكد من عدم قيام أي شخص داخل نطاق العرض بالنظر إلى العدسة.
	- ً حرصا على سالمتك، يرجى تحديد اتجاه المشاهدة الصحيح.

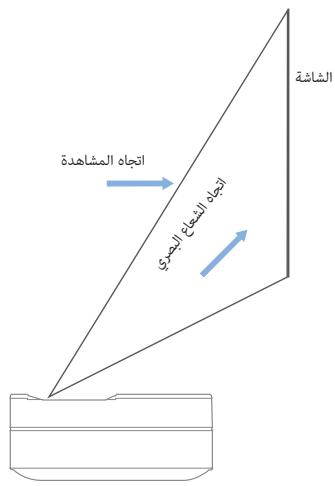

# **2 نظرة عامة**

**منافذ التوصيل**

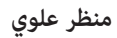

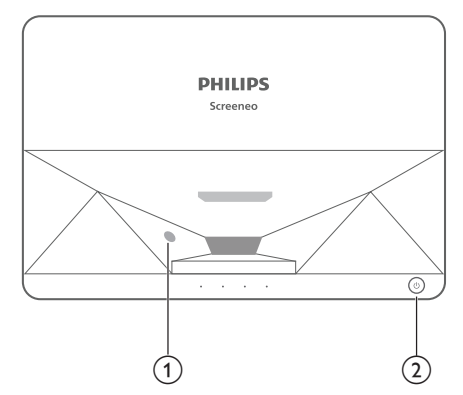

- a **مستشعر حماية العين**
- b **زر ومؤشر التشغيل**
- بالضغط على الزر لمدة ثانيتَين، يتم تشغيل جهاز العرض أو إيقاف تشغيله.
- بالضغط على الزر لمدة ثانية واحدة، يدخل جهاز العرض في وضع االستعداد.

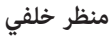

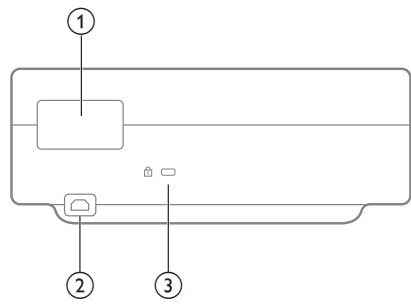

- a **منافذ التوصيل**
	- AC IN  $(2)$

للتوصيل بمصدر طاقة مناسب.

**Kensington Security Slot™ أمان فتحة** c

<span id="page-5-0"></span>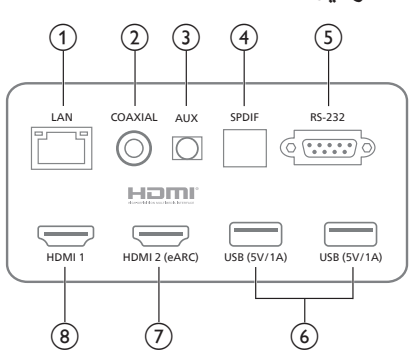

- a **منفذ الشبكة المحلية LAN** منفذ لتوصيالت الشبكة السلكية.
- b **منفذ خرج متحد المحور COAXIAL**

منفذ خرج متحد المحور يتيح في األساس إرسال اإلشارات الصوتية الرقمية، ويمكن توصيله بنظام صوت خارجي.

c **منفذ مساعد AUX**

منفذ لخرج إشارة الصوت التناظرية (للقناة اليمنى/اليسرى).

**S/PDIF وصلة منفذ** d

منفذ وصلة بينية من األلياف الضوئية لخرج الصوت الرقمي.

- **RS-232 منفذ** e منفذ وصلة بينية للتحكم.
	- **USB 2.0 منفذ** f

منفذ للتوصيل بأجهزة USB، مثل محركات األقراص المحمولة واألقراص الصلبة المحمولة، وما إلى ذلك.

g **منفذ دخل** 

منفذ للتوصيل باألجهزة الخارجية ذات منافذ TMHDMI( مع ميزة eARC).

h **منفذ دخل** 

منفذ للتوصيل بالأجهزة الخارجية ذات منافذ "HDMI.

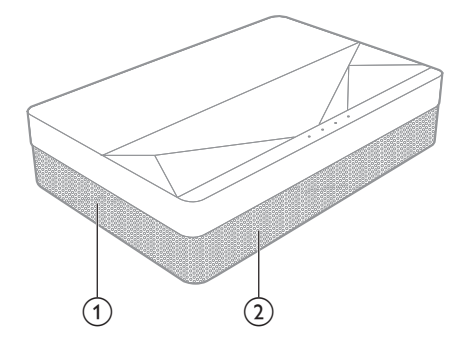

- a **شبكة تهوية**
- b **مكبرات صوت**

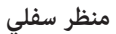

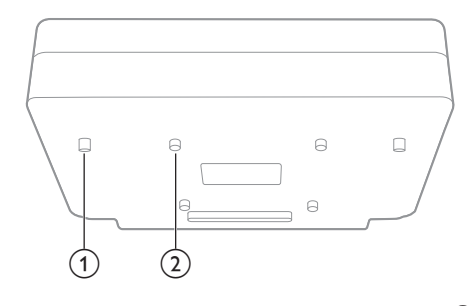

- a **مسند ضبط االرتفاع**
- b **فتحة إدخال برغي الرفع**

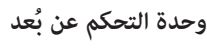

<span id="page-6-0"></span>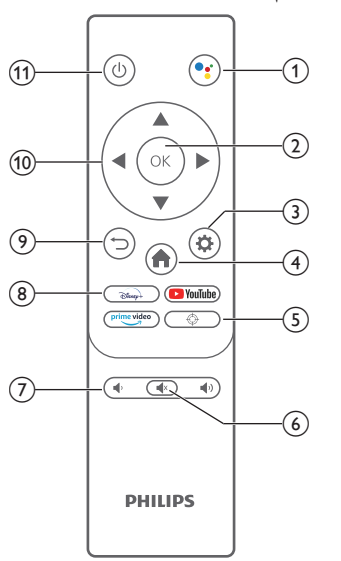

# $\bullet$ :  $\circ$

للوصول إلى وظيفة البحث الصوتي )مساعد Google).

OK  $\odot$ 

لتأكيد التحديد أو اإلدخال.

 $\boldsymbol{\Phi}$  (3)

للوصول إلى قائمة اإلعدادات.

A  $\sqrt{4}$ 

للعودة إلى الشاشة الرئيسية لنظام التشغيل TV Android.

 $\bigoplus$  $\circ$ 

ًا. لضبط التركيز البؤري إلكتروني

- $\circledcirc$   $\circledcirc$
- لكتم/إلغاء كتم صوت جهاز العرض.
	- $\blacktriangledown$   $\blacktriangledown$   $\blacktriangledown$   $\blacktriangledown$
	- لخفض مستوى الصوت أو رفعه.
		- h **أزرار التطبيق**

ً للوصول سريعا إلى خدمات البث المباشر +Disney وVideo Prime وYoutube.

 $\bigcirc$ 

للعودة إلى شاشة القائمة السابقة.

j **أزرار التنقل**

للتنقل بين خيارات القوائم.

# $\sigma$   $\sigma$

لتشغيل/إيقاف تشغيل جهاز العرض أو إدخاله في وضع االستعداد.

# **3 التركيب**

### *التركيب الخلفي على الطاولة*

<span id="page-7-0"></span>1 ضع جهاز العرض على طاولة خلف شاشة العرض. يلزم استخدام شاشة عرض

**مكان وضع جهاز العرض**<br>يمكنك تركيب جهاز العرض بأربعة أوضاع مختلفة. اتَّبِع الإرشادات الواردة أدناه الخاصة باألماكن المختلفة لضبط موضع جهاز العرض.

### **إشعار**

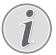

للتركيب العلوى في السقف، اشتر حاملاً لجهاز العرض يوصي به فني تركيب واتّبع التعليمات المرفقة مع الحامل.

قبل التركيب في السقف، تأكد من قدرة السقف على تحمل وزن جهاز العرض وطقم التركيب.

للتركيب في السقف، يجب تثبيت هذا المنتج في السقف بشكل آمن وفقَ تعليمات التركيب. قد يؤدي التركيب غير الصحيح في السقف إلى وقوع حادث أو إصابة أو ضرر.

### *التركيب األمامي على الطاولة*

ضع جهاز العرض على طاولة أمام شاشة العرض. وهذه هي الطريقة الأكثر شيوعًا لوضع جهاز العرض في موضع يتيح سرعة اإلعداد وإمكانية النقل.

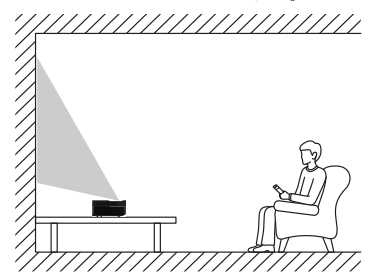

2 لضبط العرض على الوضع الصحيح، انتِقل إلى جهاز إعدادات - اإلعدادات )*Settings - Projector Settings - Display Mode* ِّ العرض - وضع العرض(، ثم حدد *Desktop Front*( أمامي على سطح المكتب(.

### *التركيب األمامي في السقف*

1 ركِّب جهاز العرض في السقف معتدالً أمام شاشة العرض. يلزم استخدام حامل لجهاز العرض لتركيبه في السقف.

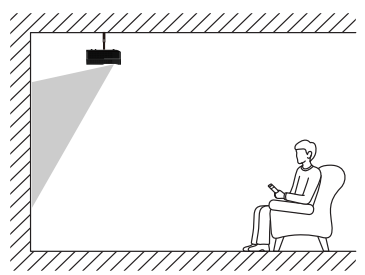

2 لضبط الوضع الصحيح للعرض، انتِقل إلى جهاز إعدادات - اإلعدادات )*Settings - Projector Settings - Display Mode* ِّ العرض - وضع العرض(، ثم حدد *Hoisting Front*( أمامي علوي(.

- خلفي خاصة.
- 2 لضبط الوضع الصحيح للعرض، انتِقل إلى جهاز إعدادات - اإلعدادات )*Settings - Projector Settings - Display Mode* ِّ العرض - وضع العرض(، ثم حدد *Desktop Rear*( خلفي على سطح المكتب(.

### *التركيب الخلفي في السقف*

1 ركِّب جهاز العرض في السقف معتدالً خلف شاشة العرض. يلزم استخدام حامل لجهاز العرض وشاشة عرض خلفي خاصة لتركيب جهاز العرض في السقف خلف شاشة العرض.

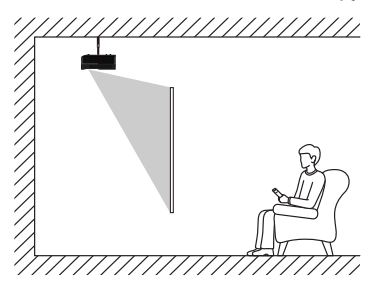

2 لضبط الوضع الصحيح للعرض، انتِقل إلى جهاز إعدادات - اإلعدادات )*Settings - Projector Settings - Display Mode* ِّ العرض - وضع العرض(، ثم حدد *Hoisting Rear*( خلفي علوي(.

**حجم الشاشة ومسافة التركيب**<br>تتناسب المسافة بين جهاز العرض والشاشة طرديًا مع حجم العرض؛ فكلما قلّت المسافة بين جهاز العرض والشاشة، قلّ حجم العرض. والعكس صحيح؛ فكلما زادت المسافة، زاد حجم العرض.

ُرجى قراءة دليل مستخدم الشاشة بعناية قبل التركيب. جهاز العرض بالليزر هو جهاز ي بصري دقيق؛ ويوصَى بأن يركَبه فنيُّون محترفون معتمَدون. يرجى اتَّباع الخطوات أدناه للتركيب.

- 1 تثبيت حجم العرض وموضع جهاز العرض: يعتمد ذلك على حجم الشاشة وبيئة التركيب.
- 2 موضع الصورة: ضع جهاز العرض على طاولة تلفاز، واضبط التركيز البؤري بحيث تكون الصورة واضحة، ثم حرَّك جهاز العرض لتثبيت حجم الصورة (بحيث يتساوى تمامًا مع مساحة العرض على الشاشة) وموضعها.
	- 3 موضع جهاز العرض: ِّ حدد موضع جهاز العرض.
	- 4 موضع الشاشة: ِ أبق الصورة ثابتة ِّ ، وحدد موضع الشاشة بالرجوع إلى دليل مستخدم الشاشة ِ ، ثم أبعد جهاز العرض.
		- 5 تركيب الشاشة: ركِّب الشاشة وفق دليل المستخدم الشاشة.
		- 6 موضع جهاز العرض: أعد وضع جهاز العرض في المكان الذي حدَّدته.
	- 7 ضبط الصورة: ِّ ابدأ تشغيل جهاز العرض، واضبط التركيز البؤري، ثم حرك جهاز العرض وتأكد من أن الصورة تغطي سطح الشاشة بالكامل.

تلميحات:

 َ يوصى باستخدام شاشة لها نسبة العرض نفسها لجهاز العرض.

# **4 التشغيل**

## **التوصيل بمصدر الطاقة**

<span id="page-8-0"></span>**تحذير!** دائما لتشغيل جهاز العرض أو إيقاف تشغيله. ِ استخدم الزر ً

- 1 ِ استخدم كابل طاقة من الكابالت المرفقة ذا قابس طاقة مناسب )متوافًقا مع معايير الواليات المتحدة/المملكة المتحدة/االتحاد األوروبي/أستراليا(.
- 2 ِّوصل كابل الطاقة بمقبس الطاقة ) ( الموجود في جهاز العرض، ثم بمأخذ الطاقة الموجود في الحائط.

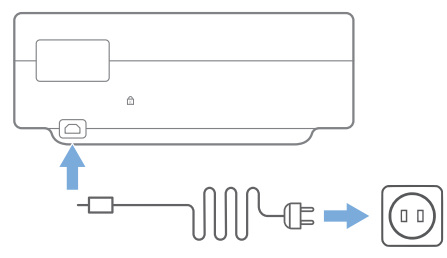

# **ُعد إعداد وحدة التحكم عن ب**

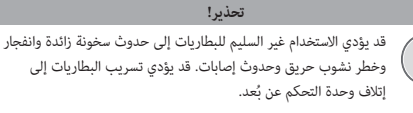

لا تستخدِم إلا بطاريتَين من النوع المحدِّد في هذا الدليل. وتجنَّب تركيب بطاريتَين من نوعَين مختلفَين، أو الجمع بين بطارية جديدة وأخرى قديمة.

تجنب تعريض وحدة التحكم عن بُعد لضوء الشمس المباشر.

تجنب تشويه شكل البطاريات أو تفكيكها أو شحنها.

تجنب التعرض لمصادر النيران المكشوفة والمياه.

ِ استبدل البطاريات الفارغة على الفور.

أزل البطاريات من وحدة التحكم عن بُعد في حالة عدم استخدامها لفترات زمنية طويلة.

- 1 اضغط باستمرار على غطاء حجيرة البطاريتَين، وحرَّكه في الوقت نفسه حتى تتمكن من فتحه والوصول إلى حجيرة البطاريتَين.
- 2 أدخل البطاريات المرفقة )نوع بحجم AAA )بالقطبية الصحيحة )-/+( الموضحة.
	- 3 أغلِق حجيرة البطاريتَين.

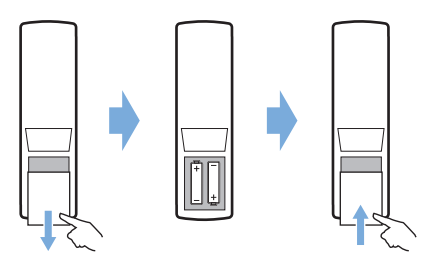

# **إشعار**  $\widehat{\mathbf{I}}$

عند استخدام وحدة التحكم عن بُعد، وجَّه وحدة التحكم عن بُعد نحو مستشعر األشعة تحت الحمراء الموجود في جهاز العرض، وتأكد من عدم وجود أي عائق بين وحدة التحكم عن بُعد ومستشعر الأشعة تحت الحمراء.

# **التشغيل واإلعداد**

اضغط باستمرار على  ${\bf U}$  في جهاز العرض (أو على  ${\bf U}$  في وحدة التحكم عن بُعد) لمدة ثانيتَين لتشغيل جهاز العرض.

 يتوقف الحجم الفعلي للصورة على المسافة بين جهاز العرض والشاشة.

### **التبديل إلى وضع االستعداد**

اضغط على  $\bigcup$  لمدة ثانية واحدة لإدخال جهاز العرض في وضع الاستعداد.

## **إرشادات بدء التشغيل**

عند تشغيل جهاز العرض ألول مرة أو عند إعادة ضبط جهاز العرض إلى إعدادات المصنع الافتراضية، سيُطلب منك إعداد نظام التشغيل Android TV.

تتضمن الإعدادات البلد واللغة، وإقران وحدة التحكم عن بُعد، والإعدادات السريعة، وإعدادات الشبكة، وتسجيل الدخول إلى حساب Google، وإعداد تأمين كلمة المرور، والمنطقة، وإعدادات أخرى.

### **ما ستحتاجه**

- االتصال باإلنترنت عبر شبكة Fi-Wi أو االتصال بشبكة سلكية
	- حساب Google

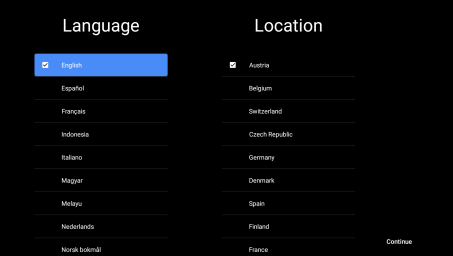

# **ُعد بجهاز العرض إقران وحدة التحكم عن ب**

<span id="page-9-0"></span>تجمع وحدة التحكم عن بُعد لجهاز العرض هذا بين وظائف تقنية الأشعة تحت الحمراء<br>-(IR) وتقنية Bluetooth. لاستخدام وحدة التحكم عن بُعد في وضع Bluetooth، اتبع الإرشادات التي تظهر على الشاشة لإقران وحدة التحكم عن بُعد بجهاز العرض عند الاستخدام لأول مرة.

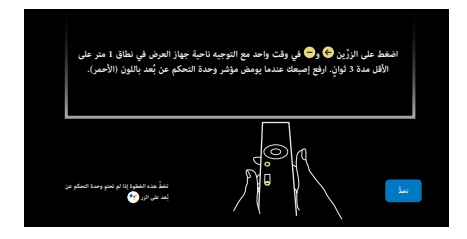

# **توصيل جهاز العرض باإلنترنت**

يمكن أن يتصل جهاز العرض باإلنترنت إما من خالل االتصال بالشبكة السلكية وإما عبر االتصال بشبكة Fi-Wi.

### **االتصال بالشبكة السلكية**

لتوصيل جهاز العرض بشبكة محلية سلكية (LAN)، استخدم كابل إيثرنت.

### **إعداد االتصال بشبكة Fi-Wi**

قم بإعداد االتصال بشبكة Fi-Wi للوصول إلى التطبيقات عبر اإلنترنت.

### **ما ستحتاجه**

- جهاز توجيه شبكة Fi-Wi.
- للحصول على أفضل مستوى من األداء والتغطية ِ لالتصال الالسلكي، استخدم جهاز توجيه متوافًقا مع المعيار n802.11 ونطاقًا بتردد 5 جيجاهرتز.
- 1 ِّحدد األيقونة في الزاوية اليمنى العليا من الشاشة، واضغط على **OK**. ثم .)Wi-Fi - واإلنترنت الشبكة )*Network & Internet - Wi-Fi* إلى قلِانت
	- 2 ِّحدد شبكة Fi-Wi التي تريد االتصال بها من القائمة، واضغط على **OK**.
- 3 ِ أدخل كلمة مرور شبكة Fi-Wi باستخدام لوحة المفاتيح االفتراضية التي تظهر على الشاشة. ثم حدَّد السهم الأيمن في يمين لوحة المفاتيح الافتراضية، واضغط على **OK**.

# **تسجيل الدخول إلى حساب Google**

للوصول إلى المجموعة الكبيرة المتاحة من التطبيقات التي تعمل بنظام التشغيل Android، يلزم تسجيل الدخول إلى حساب Google.

1 ِّحدد األيقونة في الزاوية اليمنى العليا من الشاشة، واضغط على **OK**. ثم انتِقل إلى *In Sign & Accounts*( الحسابات وتسجيل الدخول(. اتَّبع التعليمات التي تظهر على الشاشة لتسجيل الدخول إلى حسابك.

### **الصفحة الرئيسية للنظام**

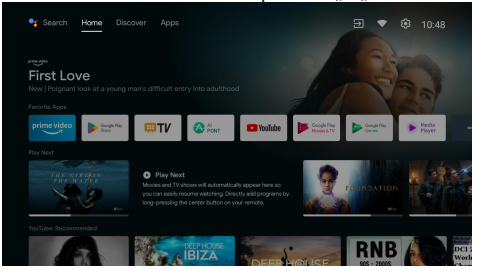

- 1 اضغط على الزر لالنتقال إلى الشاشة الرئيسية.
- 2 تعرض الشاشة الرئيسية قائمة بالتطبيق ً ات األكثر استخدام ِّ ا. حدد أيقونة أحد التطبيقات، واضغط باستمرار على الزر **OK** إلظهار القوائم الفرعية، مثل "Open " (فتح) و"Sort" (فرز).
- 3 حدَّد *Apps* (التطبيقات) من قوائم الصف العلوي لإظهار قائمة التطبيقات الأكثر استخداما. <u>֚</u>
- **4 وَ استخدم الأيقونة "D** الموجودة في الزاوية العلوية اليسرى من الشاشة الرئيسية " للوصول إلى قائمتَي Voice (الصوت) وSearch (البحث).
- 5 ِ استخدم األيقونة الموجودة في الزاوية العلوية اليمنى من الشاشة الرئيسية للوصول إلى قوائم *Notifications (الإشعارات) وInputs (المدخلات)* و *Internet (الشبكة والإنترنت) و Settings (الإعدادات).*

# **الوصول إلى الخدمات عبر الإنترنت**<br>يمكن الوصول إلى بعض التطبيقات المحمَّلة سابقًا عبر الإنترنت من الشاشة الرئيسية.

الستعراض التطبيقات والبحث عنها وتثبيتها، انتِقل إلى متجر Store Play Google من الشاشة الرئيسية.

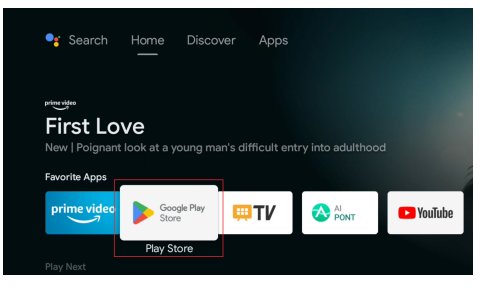

### **إشعار**

1

تتوافر تطبيقات متجر Store Play Google ِّ عن طريق مطورين خارجيين. لذا قد تعمل/لا تعمل بعض التطبيقات بشكل صحيح. والتطبيقات المحمَّلة سابًقا هي فقط التي اختبرتها Philips.

# **ضبط الصورة**

### **ضبط موضع الصورة**

<span id="page-10-0"></span>.<br>يستخدم هذا القسم طريقة التركيب الأمامي على الطاولة كمثال لتوضيح كيفية ضبط الصورة بحيث تكون هذه الطريقة ً مرجعا للمستخدمين.

- 1 ِّوصل جهاز العرض بمصدر الطاقة وابدأ تشغيله.
- 2 إذا كانت زوايا الصورة الناتجة عن جهاز العرض غير قائمة أو كانت الصورة غير محاذية لحجم الشاشة، فاضبط حجم الصورة وموضعها عن طريق تحريك جهاز .<br>العرض إلى الأمام والخلف واليسار واليمين أو بلفٌ مسندَى ضبط الارتفاع.

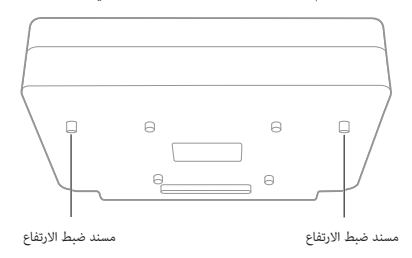

ِ راجع اإلرشادات أدناه للضبط والحصول على صورة غير مشوهة.

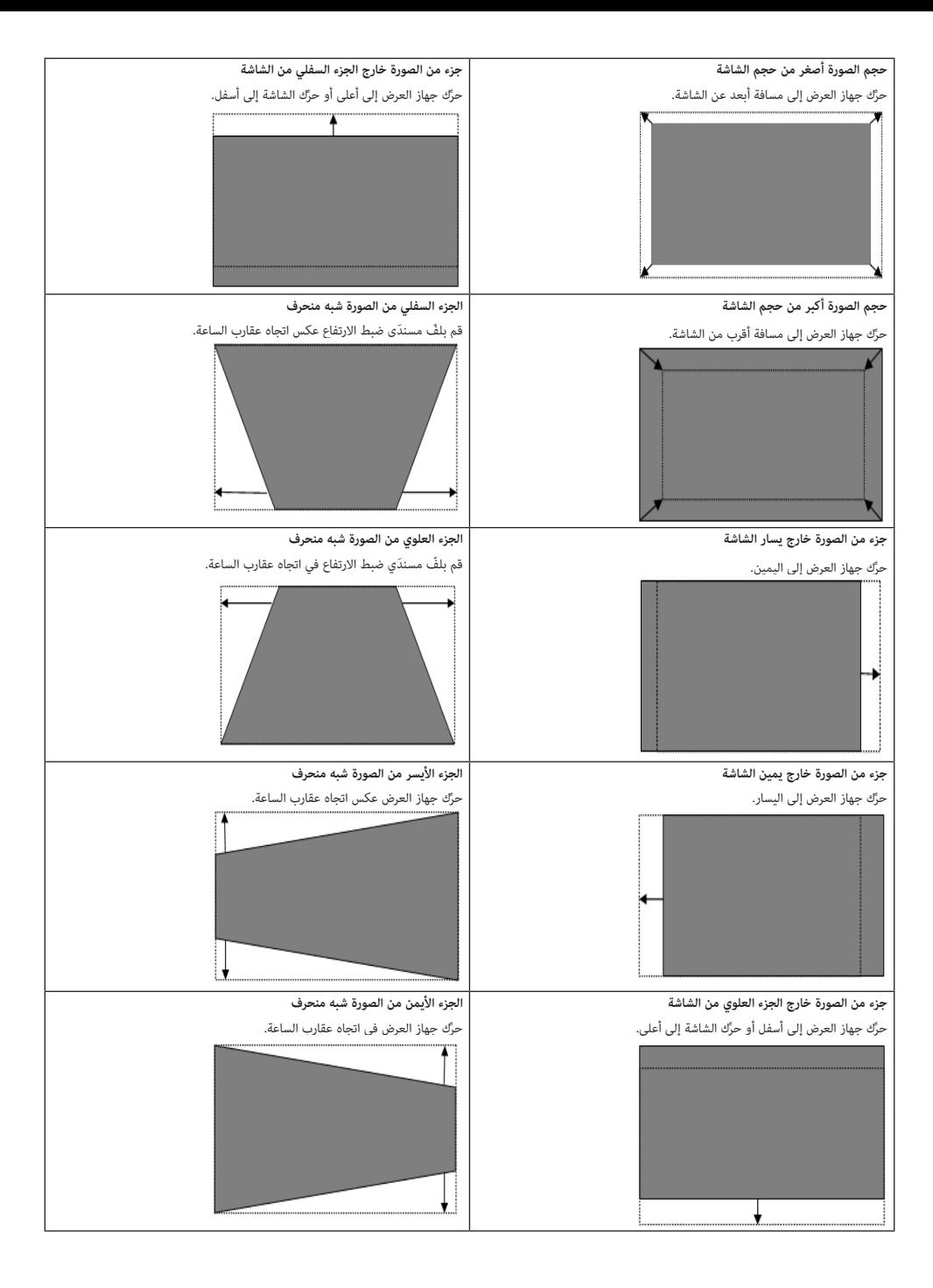

## **ضبط التركيز البؤري**

- ُعد، أو اضغط على الزر ثم 1 اضغط على الزر في وحدة التحكم عن ب *Projector Settings - Focus Adjustment* حددِّ (إعدادات جهاز العرض - ضبط التركيز البؤري).
- 2 اضبط التركيز البؤري حسب التعليمات التي تظهر على الشاشة حتى تصبح الشاشة خالية من الضبابية.

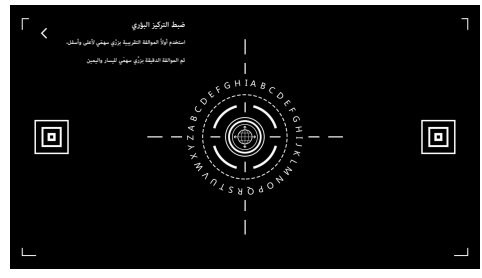

### **معايرة الصورة ثمانية نقاط**

- ُ ِّ عد، ثم حدد 1 اضغط على الزر في وحدة التحكم عن ب *Projector Settings - Picture Calibration* (إعدادات جهاز العرض - معايرة الصورة).
- 2 بعد الوصول إلى قائمة ضبط الصورة، اتَّبع التعليمات التي تظهر على الشاشة لضبط الصورة باستخدام **buttons Navigation**( أزرار التنقل( في وحدة التحكم عن بُعد.

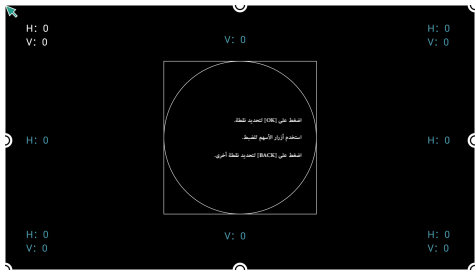

### **AI PONT تطبيق**

يُستخدَم تطبيق AI PONT لعرض التطبيقات المثبَّتة وإدارتها. وتتضمن وظائفه فتح التطبيقات، وفرزها، وعرض المعلومات الخاصة بها، وإلغاء تثبيتها.

1 ِّحدد أيقونة تطبيق PONT AI من الشاشة الرئيسية للوصول إلى التطبيق.

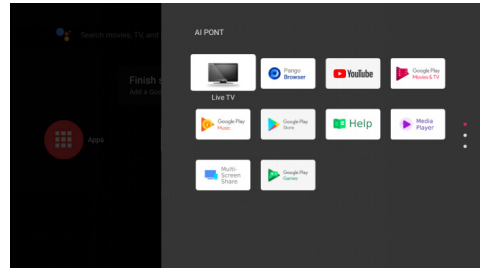

<span id="page-12-0"></span>2 ِّحدد أحد التطبيقات واضغط على **OK** إلظهار الخيارات. وتعتمد الخيارات المتاحة على سمات التطبيق.

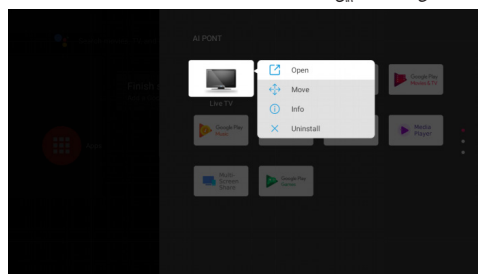

3 لإلغاء تثبيت أحد التطبيقات، حدَّد *Uninstall (*إلغاء التثبيت). وستظهر صفحة إلغاء تثبيت التطبيق. يمكن فقط إلغاء تثبيت التطبيقات التي ينظِّمها المستخدم. أما التطبيقات المثبَّتة سابقًا فلا يمكن إلغاء تثبيتها.<br>.

## **TV Manager تطبيق**

تتضمن وظائف تطبيق Manager TV *الكشف عن تفاصيل االستخدام، وخيارات Optimize( تحسين(، وClean( تنظيف(، وBoost Memory( تعزيز الذاكرة(، و Apps Uninstall( إلغاء تثبيت التطبيقات(، وApps Install( تثبيت التطبيقات(،* و *Diagnosis Intelligent*( التشخيص الذكي(. يمكنك الوصول إلى التطبيق بتحديد أيقونة *Manager TV*( تطبيق Manager TV )من الشاشة الرئيسية أو من قائمة التطبيقات.

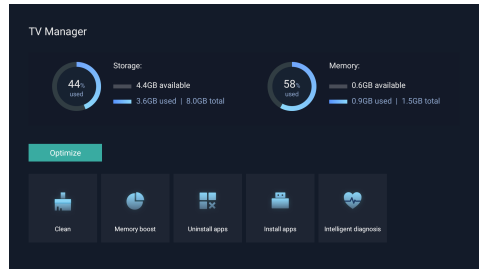

### **مشغل الوسائط**

يتميز جهاز العرض بمشغل وسائط مُدمَج. وباستخدام مشغل الوسائط هذا، يمكنك تشغيل ملفات الفيديو/الموسيقى أو عرض الصور المخزَّنة على جهاز تخزين USB.

- 1 ِّحدد أيقونة تطبيق *Player Media* (مشغل الوسائط) من قائمة التطبيقات في الصفحة الرئيسية.
- 2 يدعم مركز الوسائط التحكم في تشغيل ملفات الصوت والفيديو، وعرض الصور، وتثبيت التطبيقات.
- ُق ِّسم مركز الوسائط محتوى الوسائط المتعددة إلى أربعة أنواع هي: الفيديو، 3 ي والصور، والموسيقى، والوسائط من كل األنواع. ويمكن استعراض المحتوى المطلوب بتحديد الفئات ذات الصلة.
- 4 يدعم مركز الوسائط استعراض الملفات والوصول إليها من أجهزة التخزين الخارجية. وهو يدعم فقط األقراص الصلبة بتنسيق 32FAT أو أقراص USB، وكذلك أجهزة التخزين التي تصل سعتها إلى 2 تيرابايت بحد أقصى.

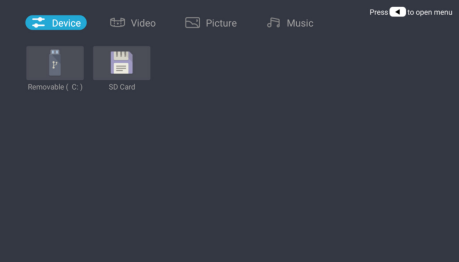

### **تنسيقات الملفات المدعومة**

يدعم مشغل الوسائط تنسيقات الملفات اآلتية:

- تنسيقات ملفات الفيديو: 4MP وRMVB وAVI وRM وMKV
- تنسيقات ملفات الصوت: 3MP وWMA وOGG وAAC وFLAC وAPE و **WAV** 
	- تنسيقات الصور: BMP وPNG وJPEG

# <span id="page-13-0"></span>**5 التوصيل بأجهزة التشغيل**

## **التوصيل باألجهزة من خالل منفذ TMHDMI**

ِّوصل أي جهاز تشغيل )مثل مشغل أقراص ray-Blu أو جهاز ألعاب أو كاميرا فيديو أو كاميرا رقمية أو كمبيوتر شخصي) بجهاز العرض من خلال منفذ ™HDMI. بعد التوصيل، تظهر الصور على شاشة العرض، ويتم تشغيل الصوت على جهاز العرض.

1 باستخدام كابل TMHDMI ِّ( غير مرفق(، وصل وصلة منفذ في جهاز العرض بمنفذ خرج TMHDMI في جهاز التشغيل.

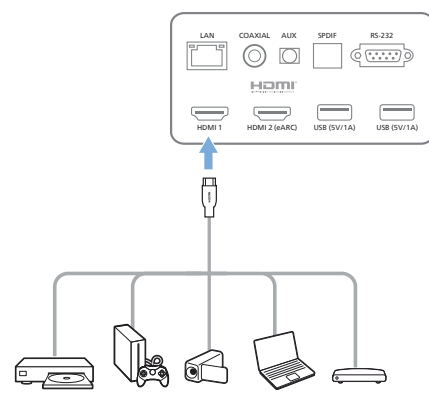

- 2 يقوم جهاز العرض تلقائيًا بالتبديل إلى مدخل HDMI 1 عند التوصيل.<br>-
	- إذا لم تُظهر شاشةَ العرض الصورَ، فحدَّد مدخل HDMI 1 يدويًا.<br>ا

اضغط على ل**لمجت** في وحدة التحكم عن بُعد للوصول إلى Settings (الإعدادات)، ثم حدّد *Device Preferences - Inputs - HDMI 1* )تفضيالت الجهاز - المدخالت - 1 HDMI).

# **التوصيل باألجهزة من خالل منفذ ARC™ HDMI**

إذا كانت مكبرات الصوت الخارجية أو جهاز استقبال الصوت والفيديو متوافقة مع منفذ HDMI™ ARC، فيمكنك توصيلها بمنفذ **HDIVII ∠ (UARC)** في جهاز العرض باستخدام كابل TMHDMI اختياري.

تأكد من تمكين الخيار *eARC - Sound - Preferences Device* )تفضيالت الجهاز - الصوت - ميزة eARC )ومن تحديد *2 HDMI* كمصدر لإلدخال.

- 1 ِّوصل كابل TMHDMI بمنفذ TMHDMI المتوافق مع ميزة ARC في مكبرات الصوت الخارجية أو جهاز استقبال الصوت والفيديو.
- 2 ِّوصل الطرف اآلخر بمنفذ في الجزء الخلفي من جهاز العرض.

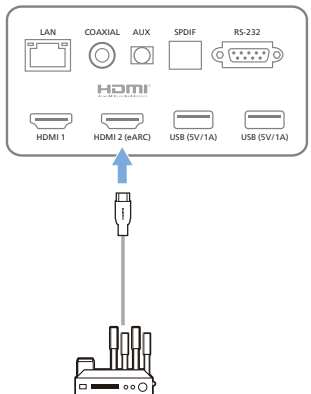

# **التوصيل باألجهزة من خالل منفذ وصلة PDIF/S**

وصِّل جهازاً رقميًّا (مثل نظام السينما المنزلية أو مكبر الصوت) بجهاز العرض من خلال منفذ اتصال PDIF/S. ومن خالل هذا التوصيل، ينتقل الصوت إلى الجهاز الرقمي المتصل.

- 1 باستخدام كابل األلياف البصريةPDIF/S ٍّ ، وصل وصلةPDIF/S الموجودة في جهاز العرض بمدخل PDIF/S الموجود في الجهاز الرقمي.
	- قد يكون اسم مدخل PDIF/S في الجهاز الرقمي هو OPTICAL أو .OPTICAL IN

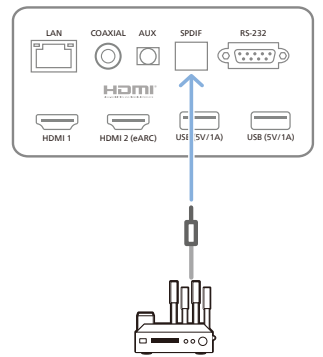

# **6 ميزات أخرى**

# <span id="page-14-0"></span>**التوصيل بمكبرات الصوت الخارجية أو سماعات الرأس**

ِّوصل مكبرات الصوت الخارجية أو سماعات الرأس بجهاز العرض. مع هذا التوصيل، يتم تشغيل الصوت من جهاز العرض من خالل مكبرات الصوت الخارجية أو سماعات الرأس.

**خطر!**

### **خطر تضرر السمع!**

قبل توصيل سماعات الرأس، اخفض مستوى الصوت بجهاز العرض. ال تستخدم جهاز العرض لمدة طويلة ٍ بمستوى صوت عال – خاصًة عند استخدام سماعات الرأس. قد يؤدي ذلك إلى تضرر السمع.

- 1 باستخدام كابل صوت 3.5 ِّ ملم، وصل منفذ **AUX** الموجود في جهاز العرض بمدخل الصوت التناظري (مقبس 3.5 ملم أو مقابس باللون الأحمر والأبيض) في مكبرات الصوت الخارجية ِّ . أو وصل منفذ **AUX** في جهاز العرض بسماعات الرأس.
	- يتم إلغاء تنشيط مكبرات الصوت في جهاز العرض تلقائيًا عند توصيل مكبرات الصوت الخارجية أو سماعات الرأس بجهاز العرض.

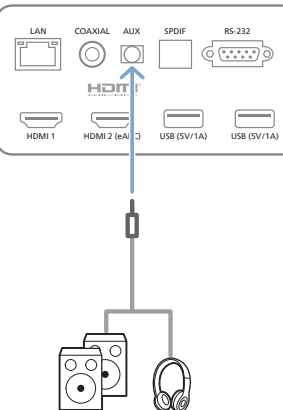

2 عند التوصيل بسماعات الرأس، استخدم زر التحكم في مستوى الصوت في وحدة التحكم عن بُعد لضبط مستوى الصوت على مستوى مريح.

# **التوصيل بمكبر صوت Bluetooth**

من خلال Bluetooth، يمكنك نقل الموسيقى لاسلكيًّا من جهاز العرض إلى مكبر صوت .Bluetooth

### **إشعار**

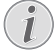

ال يمكن أن يتصل جهاز العرض بهاتف ذكي أو جهاز لوحي لنقل الموسيقى عبر Bluetooth.

- ِّ 1 ر الصوت Bluetooth ِّ الخاص بك، شغل Bluetooth في مكب )راجع دليل الجهاز لمعرفة التفاصيل(.
- *Settings Remotes & Accessories Add accessory* إلى انتقل 2 (الإعدادات - وحدات التحكم عن بُعد والملحقات - إضافة ملحق) الخاصة بنظام التشغيل TV Android إلقران جهاز العرض بمكبر صوت Bluetooth.
- 3 إذا كان مكبر صوت Bluetooth الخاص بك متصالً بجهاز العرض، فسيظهر اسم مكبر صوت Bluetooth في قائمة أجهزة Bluetooth الخاصة بجهاز العرض. حدَّد مكبر صوت Bluetooth الخاص بك من قائمة األجهزة للتوصيل.
- بعد التوصيل بنجاح، يمكنك نقل الموسيقى لاسلكيًّا من جهاز العرض إلى مكبر صوت Bluetooth الخاص بك.

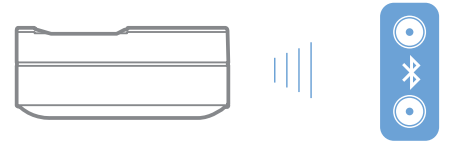

## **استخدام وظيفة EasyLink**

يدعم جهاز العرض هذا وظيفة EasyLink من Philips التي تستخدم بروتوكول HDMI™ CEC (التحكم الإلكتروني للمستهلك). يمكنك استخدام وحدة تحكم عن بُعد واحدة لتشغيل الأجهزة المتوافقة مع وظيفة EasyLink والمتصلة من خلال منفذ TMHDMI أو إيقاف تشغيلها. وال تضمن الشركة ّ المصنعة إمكانية التشغيل التفاعلي بنسبة 100% مع كل األجهزة التي تدعم وظيفة CEC™ HDMI.

لتنشيط وظيفة EasyLink في جهاز العرض هذا:

- 1 تأكّد من توصيل جهاز العرض بجهاز TMHDMI يدعم وظيفة CEC™ HDMI.
	- 2 ِّحدد واضغط على OK.
		- 3 انتقل إلى

*Device Preferences - Inputs - Consumer Electronic Control (CEC)* )تفضيالت الجهاز - المدخالت - التحكم اإللكتروني للمستهلك )CEC( )إلعداد الخيارات اآلتية:

 *control HDMI*( التحكم بمنفذ HDMI): اضغط على لتشغيل وظيفة CEC™ HDMI أو إيقاف تشغيلها.

- <span id="page-15-0"></span>ً  ا(: إذا تم تمكين هذا *off power auto Device*( إيقاف تشغيل الجهاز تلقائي الخيار، فسيتم إيقاف تشغيل جهاز "HDMI المتصل تلقائيًا عند إيقاف تشغيل جهاز العرض.
	- ً  ا(: إذا تم تفعيل هذا الخيار، تلقائي التلفاز تشغيل )*TV auto power on* فسيتم تشغيل جهاز العرض تلقائيًا عند تشغيل جهاز يدعم التحكم اإللكتروني للمستهلك عبر منفذ CEC™ HDMI.

# **البث عبر Chromecast**

يتميز جهاز العرض هذا بخاصية Chromecast المدمج، مما يسمح لك ببث المحتويات )مثل ملفات الفيديو والصور والموسيقى( من تطبيق يدعم وظيفة Chromecast على جهاز محمول (هاتف ذكي أو جهاز لوحي أو كمبيوتر محمول؛ بنظام Android أو iOS) إلى شاشة العرض.

### **ما ستحتاجه**

- التأكد من اتصال جهاز العرض والجهاز المحمول بشبكة Fi-Wi نفسها.
- أن يدعم التطبيق المراد البث منه وظيفة Chromecast وأن يكون بأحدث إصدار. انتقل إلى متجر Store Play Google أو Store App Apple لتثبيت أي تحديثات للتطبيق.
	- 1 ِّشغل التطبيق الذي يدعم وظيفة Chromecast على جهازك المحمول.
		- 2 من شاشة التطبيق، اضغط على أيقونة البث  $\overline{\phantom{a}}$ .

3 اضغط على اسم جهاز العرض هذا من القائمة المنبثقة على جهازك المحمول.

بعد التوصيل بنجاح، سيتم بث محتوى التطبيق إلى شاشة العرض.

### **إشعار**

لتحسين أداء البث، استخدم شبكة Fi-Wi بسرعة 5 جيجاهرتز.

تُعد Google وPlay Google وYouTube وTV Android والعالمات األخرى عالمات تجارية مملوكة لشركة LLC Google. مساعد Google غير متوفر بلغات محددة وفي بعض الدول.

# **7 تغيير اإلعدادات**

يساعدك هذا القسم على تغيير إعدادات جهاز العرض.

- 1 للوصول إلى قائمة Settings( اإلعدادات(، استخدم **buttons Navigation** )<br>(أزرار التنقل) لتحديد أيقونة في أن الزاوية العلوية اليمنى من الشاشة، ثم اضغط على **OK**.
- 2 استخدم **buttons Navigation**(أزرار التنقل( وزر **OK** لتحديد اإلعدادات وتغييرها.

**إعدادات اللغة**<br>انتقل إلى Device Preferences - Language (تفضيلات الجهاز - اللغة) لتحديد لغة القوائم على الشاشة.

# **إعدادات التاريخ والوقت**

انتقل إلى *Time & Date - Preferences Device*( تفضيالت الجهاز - التاريخ والوقت( للوصول إلى الإعدادات الآتية:

- Automatically update date and time (تحديث التاريخ والوقت تلقائيًا) أو ضبط التاريخ والوقت والمنطقة) manually set date, time and time zone الزمنية يدويًا).<br>-
	- .)ساعة 24 تنسيق استخدام اختيار )Choose to use 24-hour format

# **إعدادات الصورة**

- 1 ِّحدد للوصول إلى قائمة Settings( اإلعدادات(.
- 2 ِّحدد *Picture Preferences Device*( تفضيالت الجهاز الصورة(، ثم اضغط على **OK**.
	- 3 ِّحدد خيار صورة، ثم استخدم **buttons Navigation**(أزرار التنقل( لتغيير:
		- mode Picture( وضع الصورة(
	- Brightness( السطوع(/Contrast( التباين(/Saturation( التشبع(/ HUE( التدرج اللوني(/Sharpness( الحدة(
		- Gamma( مستوى غاما(
		- Color Temperature) (درجة حرارة اللون)
			- إعدادات الفيديو المتقدمة
- Color Tuner (موالف الألوان): قم بتمكين موالف الألوان لضبط Hue (التدرج اللوني) وSaturation (التشبع) وBrightness (السطوع) و Offset (الإزاحة) وGain (الاكتساب).
	- Correction Balance White Point 11( تصحيح توازن اللون األبيض في 11 نقطة)
- Reset to Default (إعادة التعيين إلى الإعدادات الافتراضية): لإعادة ضبط إعدادات الصورة إلى قيم المصنع االفتراضية.

تساعد تقنية)MEMC (4 FlowMotion على جعل تشغيل ملفات الفيديو سريعة **تقنية FlowMotion** الحركة أكثر انسيابية (ملفات فيديو الألعاب، والرياضة، وما إلى ذلك).

 انتقل إلى

*Device Preferences - Picture - Advanced Video - MEMC* )تفضيالت الجهاز - الصورة - إعدادات الفيديو المتقدمة - تقنية MEMC).

<span id="page-16-0"></span>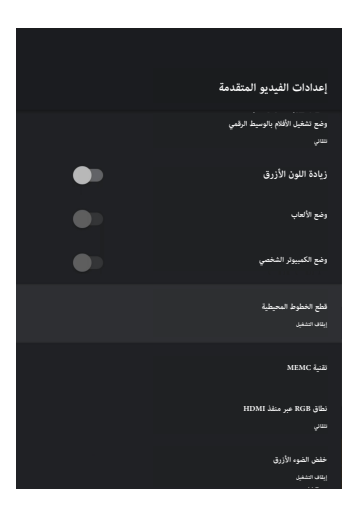

 يمكنك تعيين *Effect*( التأثير( إلى "low( "منخفض( أو "medium( "متوسط( أو "high ٍ( " عال( حسب تفضيالتك. عند مشاهدة األفالم، يمكنك تعيينه إلى "Off " )إيقاف التشغيل( للحفاظ على التصوير األصلي.

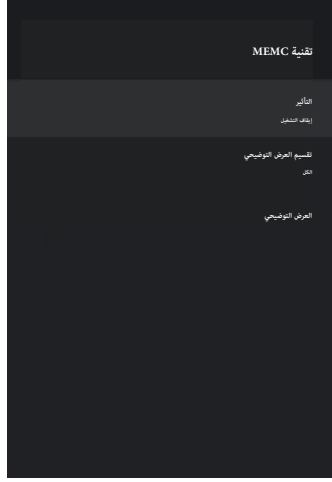

# **إعدادات الصوت**

- ر<br>1 حدَّد ل**أنَّ<sup>ع </sup>ل**لوصول إلى قائمة *Settings* (الإعدادات).
- 2 ِّحدد *Sound Preferences Device*( تفضيالت الجهاز الصوت(، ثم اضغط على **OK**.
	- 3 من خلال إعدادات *Sound* (الصوت)، يمكنك إجراء التغييرات الآتية:
		- تشغيل صوت النظام أو إيقاف تشغيله.
- ُ تحديد نمط صوت معين سابًقا أو اختيار *User*( المستخدم( لتخصيص الصوت بما يناسب ملف الفيديو أو الموسيقى.
	- تمكين/تعطيل تأثير الصوت المجسم.
	- تشغيل مكبرات الصوت أو إيقاف تشغيلها.
		- تمكين/تعطيل ميزة eARC.

- تمكين/تعطيل الخرج الرقمي.
- تشغيل ميزة DRC DTS أو إيقاف تشغيلها.
- Reset to Default (إعادة التعيين إلى الإعدادات الافتراضية): إعادة ضبط إعدادات الصوت إلى قيم المصنع االفتراضية.
	- وأكثر من ذلك.

### **تحديد المدخل**

لتحديد المدخل الحالي، استخدم ايًا من الطريقتين الآتيتين:

- حدَّد للطلب في الزاوية العلوية اليمنى من الشاشة الرئيسية، ثم حدَّد *1 HDMI* أو *2 HDMI* كمدخل.
- اضغط على ♦♦ في وحدة التحكم عن بُعد للوصول إلى Settings (الإعدادات)، وانتقل إلى *Inputs - Preferences Device*( تفضيالت الجهاز - المدخالت( لتحديد مدخل *1 HDMI* أو *2 HDMI*.

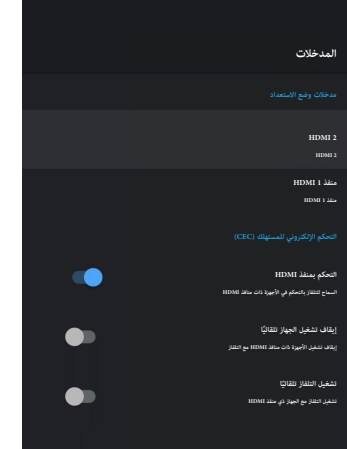

# **Wi-Fi إعدادات**

- 1 ِّحدد للوصول إلى قائمة *Settings*( اإلعدادات(.
- 2 انتقل إلى *Internet & Network*( الشبكة واإلنترنت( *Fi-Wi*، ثم اضغط على .**OK**
	- 3 من خالل إعدادات شبكة Fi-Wi، يمكنك إجراء التغييرات اآلتية:
	- تحديد *Fi-Wi* ثم الضغط على **OK** لتشغيل شبكة Fi-Wi أو إيقاف تشغيلها.
- ِّ توصيل جهاز العرض باإلنترنت. حدد شبكة Fi-Wi متاحة من القائمة، ثم استخدم لوحة المفاتيح االفتراضية المنبثقة إلدخال كلمة مرور شبكة .Wi-Fi
	- إضافة شبكة Fi-Wi جديدة.
	- تكوين إعدادات IP وإعدادات الوكيل الخاصة باإليثرنت.

## **إعدادات Bluetooth**

*Remotes & Accessories - Add accessory* إلى انتقل

<span id="page-17-0"></span>(وحدات التحكم عن بُعد والملحقات - إضافة ملحق) لإقران جهاز العرض بوحدة التحكم عن بُعد، أو مكبر الصوت/لوحة المفاتيح/الفأرة/لوحة الألعاب التي تعمل بتقنية .Bluetooth

## **تفضيالت الجهاز**

انتقل إلى *Preferences Device - Settings*( اإلعدادات - تفضيالت الجهاز( للوصول إلى اإلعدادات اآلتية:

- *About*(حول(: لعرض معلومات طراز جهاز العرض، والتحقق من إصدار البرنامج وإصدار نظام تشغيل TV Android، والتحقق من وجود تحديث للنظام وبدء التحديث، وإعادة ضبط إعدادات المصنع، وما إلى ذلك.
- *Timer*( الموقِّت(: لتعيين موقِّت بوقت يتم عنده تشغيل جهاز العرض أو إيقاف تشغيله تلقائيًّا.<br>-
- *autofill & Keyboard*( لوحة المفاتيح والملء التلقائي(: للوصول إلى اإلعدادات المتعلقة بلوحة مفاتيح البرنامج التي تظهر على الشاشة.
	- *Inputs*( المدخالت(: الستخدام اسم مخصص لمدخلَي *1 HDMI و2 HDMI*؛ والتحكم في وظيفة CEC™ HDMI.
		- *الطاقة*
		- *timer Sleep*( موقِّت السكون(: لتعيين موقِّت السكون التلقائي.
- *timer off Switch*( موقِّت إيقاف التشغيل(: لتعيين موقِّت إيقاف التشغيل التلقائي.
- ً  ا عند انعدام اإلشارة(: تلقائي التشغيل إيقاف )*No-Signal Auto Power-Off* لاختيار ما إذا كان سيتم إيقاف تشغيل جهاز العرض تلقائيًا في حال عدم رصد إشارة إدخال.
	- *Sleep Auto*( سكون تلقائي(: الختيار ما إذا كان سيقوم جهاز العرض بإيقاف تشغيل الشاشة تلقائيًا عندما يكون جهاز العرض ساكنًا.<br>.
	- *Storage*( مساحة التخزين(: للتحقق من المساحة الكلية والمساحة المستخدمة لمساحة التخزين الداخلية.
		- *Home screen* (الشاشة الرئيسية): لتخصيص الشاشة الرئيسية وتنظيمها.
		- *Assistant Google*( مساعد Google): لتشغيل مساعد Google أو إيقاف تشغيله؛ وتحديد حساب Google النشط وتخصيص سلوك مساعد Google.
			- *in-built Chromecast*( Chromecast المدمج(: لعرض معلومات عن .Chromecast
	- *Accessibility*( إمكانية الوصول(: لتكوين مجموعة متنوعة من خيارات الوصول، بما في ذلك التسميات التوضيحية وتحويل النص إلى كالم.

# **إعدادات جهاز العرض**

- 1 ِّحدد للوصول إلى قائمة *Settings*( اإلعدادات(.
- 2 ِّحدد *Settings Projector*( إعدادات جهاز العرض(، ثم اضغط على **OK**.
- 3 من خالل *Settings Projector*( إعدادات جهاز العرض(، يمكنك إجراء التغييرات اآلتية:
- *تقنية Vision Dolby*( دولبي فيجن(: لتغيير حجم الشاشة واالكتساب.
- *Calibration Picture*( معايرة الصورة(: لمعايرة الصورة ثمانية النقاط.
- *Adjustment Focus*( ضبط التركيز البؤري(: لدخول شاشة ضبط التركيز البؤري.
	- *Mode Display*( وضع العرض(: الختيار وضع تركيب جهاز العرض: *Desktop Front( أمامي على سطح المكتب(، أو Hoisting Front )أمامي علوي(، أو Desktop Rear( خلفي على سطح المكتب(،* أو *Hoisting Rear( خلفي علوي(*.
- *Mode Protection Eye*( وضع حماية العين(: يمكنك التبديل بين *)تشغيل( On* وضع حماية العين أو *)إيقاف تشغيله( Off*. وإذا تم إيقاف تشغيله، فسيتم تعتيم الصورة إذا اكتشف النظام أي حركة.
	- *Settings Lighting*( إعدادات اإلضاءة(: الختيار وضع *Standard( قياسي( أو Light High( إضاءة عالية(* أو *lighting Saving Energy*( إضاءة موفرة للطاقة(.

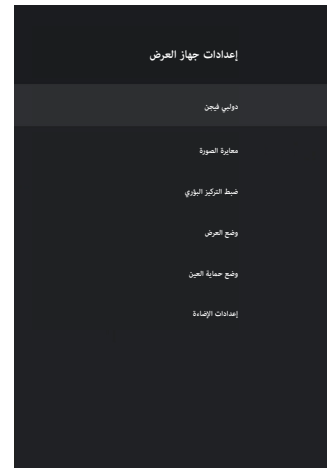

<span id="page-18-0"></span>**الإعدادات السريعة**<br>تظهر الإعدادات السريعة عندما تكون في وضع مدخل "HDMI. إذا وصَّلتَ جهازًا خارجيًّا، فحدَّده في وضع مدخل "HDMI واضغط على ❤️ في وحدة التحكم عن بُعد،<br>. وستظهر قائمة أفقية جديدة في أسفل الشاشة.

من اإلعدادات السريعة، يمكنك الوصول إلى إعدادات المدخالت والصورة والطاقة، والخيارات المتقدمة، واإلعدادات اإلضافية.

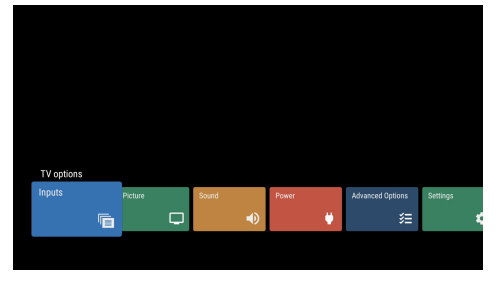

# **إِعادة ضبط إعدادات المصنع**<br>إذا لم يكن جهاز العرض يعمل بشكل طبيعي، فأعد ضبطه إلى الإعدادات الافتراضية.

وسيقوم جهاز العرض بحذف كل اإلعدادات الحالية.

- 1 ِّحدد للوصول إلى قائمة Settings( اإلعدادات(.
- *Device Preferences About Factory reset* حددِّ 2 )تفضيالت الجهاز - حول - إعادة ضبط إعدادات المصنع(، ثم اضغط على **OK**.
	- 3 اتّبع التعليمات التي تظهر على الشاشة لبدء إعادة الضبط أو إلغائها.

### **إشعار**

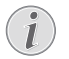

بعد إعادة الضبط إلى اإلعدادات االفتراضية، سيتم مسح كل التطبيقات التي قمت بتثبيتها وبيانات النظام والتطبيقات.

# **8 الخدمة**

### <span id="page-19-1"></span>**التنظيف**

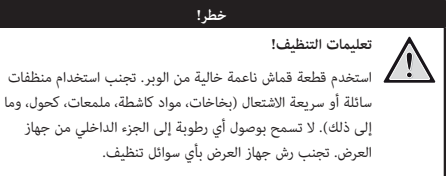

امسح الأسطح برفق. احذر من خدش الأسطح.

### **تنظيف العدسة**

استخدم فرشاة ناعمة أو منديل تنظيف العدسة لتنظيف عدسة جهاز العرض.

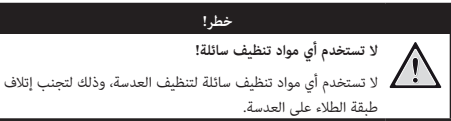

# **تحديث البرنامج**

 $\mathbf{r}$ 

يمكن العثور على أحدث برنامج لجهاز العرض على www.philips.com/support للحصول على أفضل الميزات والدعم من جهاز العرض.

قبل تحديث برنامج جهاز العرض، تحقق من اإلصدار الحالي للبرنامج.

ِّحدَّد فَيُّ أَيُّمَّ انتقل إلى *Device Preferences - About - Software Version* )تفضيالت الجهاز - حول - إصدار البرنامج(.

### **تحذير!**

َّ تجنب إزالة محرك أقراص USB المحمول في أثناء التحديث.

## **تحديث البرنامج من خالل اإلنترنت**

- 1 توصيل جهاز العرض باإلنترنت.
- 2 ِّحدد ، ثم اضغط على **OK**.
- *Device Preferences About System* إلى انتقل 3 )تفضيالت الجهاز - حول - تحديث النظام(، ثم اضغط على **OK**.
- 4 ِّحدد *update for Check*( التحقق من وجود تحديث( واضغط على **OK.**
	- إذا توافر تحديث، فسيُطلب منك بدء التحديث أو إلغاؤه.<br>.
		- 5 اتّبع التعليمات التي تظهر على الشاشة إلكمال التحديث.

### **تحديث البرنامج من خالل USB**

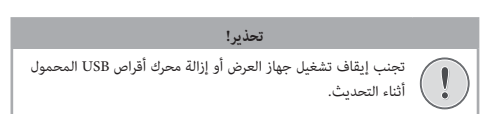

- <span id="page-19-0"></span>1 تحقق من أحدث إصدار للبرنامج على support/com.philips.www. ابحث عن منتجك )رقم الطراز: 550SCN)، وابحث عن "البرنامج وبرامج التشغيل".
- 2 قم بتنزيل حزمة التحديث وفك ضغطها إذا كانت مضغوطة. وانسخ هذا الملف إلى الدليل الجذري لمحرك أقراص USB المحمول من دون فك ضغطه مرة أخرى.
	- 3 ِّوصل محرك أقراص USB المحمول )بتنسيق 32FAT )بجهاز العرض.
	- 4 ِ أوقف تشغيل جهاز العرض، ثم افصل كابل الطاقة من جهاز العرض )مهم(.
		- 5 ِأعد توصيل كابل الطاقة ِّ ، ثم شغل جهاز العرض.
		- 6 اتّبع التعليمات التي تظهر على الشاشة إلكمال التحديث.

# **استكشاف األعطال وإصالحها**

**دورة التشغيل**<br>إذا حدثت مشكلة لا يمكن حلها بالتعليمات الواردة في دليل المستخدم هذا، فاتّبع الخطوات الواردة هنا.

- 1 ِ أوقف تشغيل جهاز العرض.
- 2 ٍ انتظر عشر ثوان على األقل.
- 3  $^+$  شغَّل جهاز العرض مرة أخرى بالضغط باستمرار على  $\mathsf{U}$  لمدة ثانية واحدة.
- 4 إذا استمرت المشكلة، فيُرجى الاتصال بمركز الخدمة الفنية أو الوكيل الخاص بك.<br>-

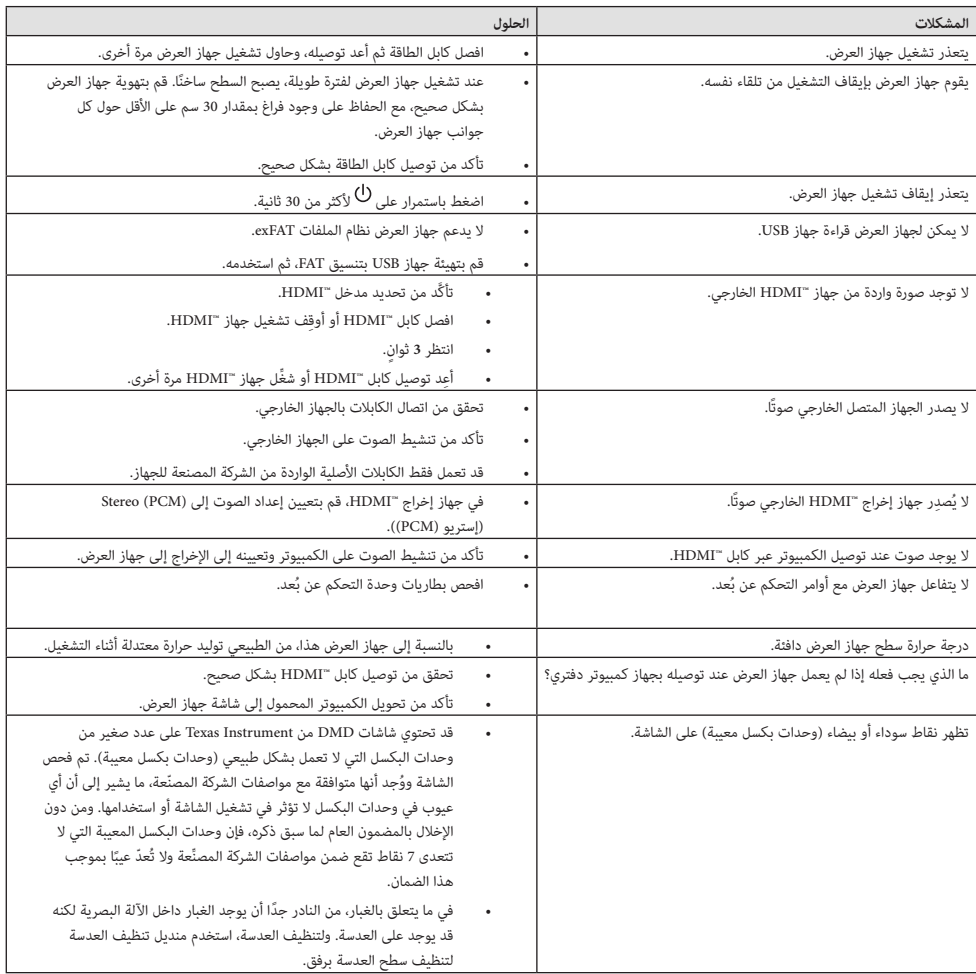

# 9 الملحق

# <span id="page-21-1"></span>ا**لبيانات الفنية**<br>التكنولوجيا/البصرية

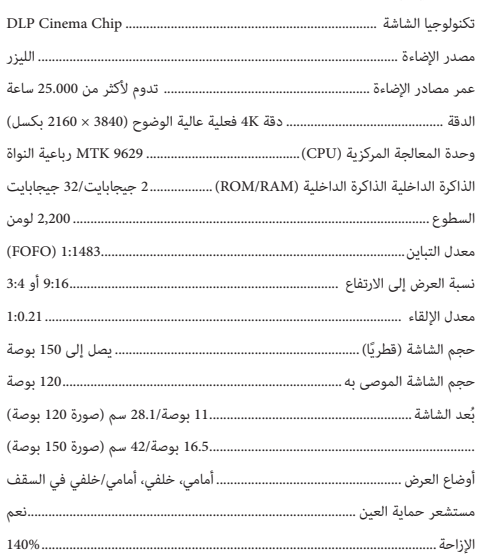

### الصورة

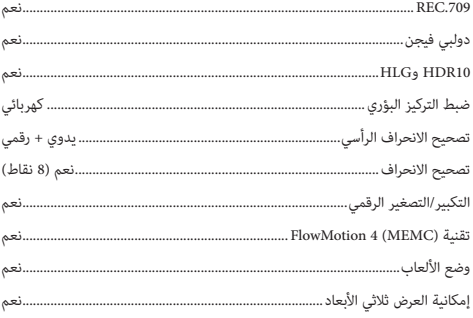

### الصوت

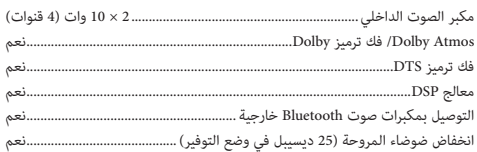

### نظام التشغيل

Android TV™ 11 مع كتالوج كامل للتطبيقات

<span id="page-21-0"></span>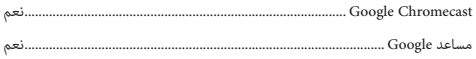

### الاتصال

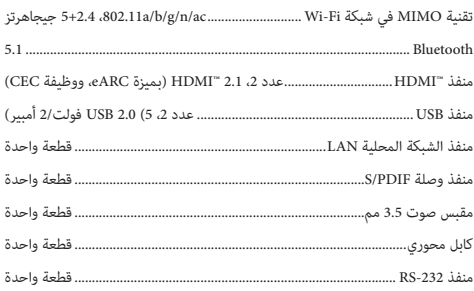

### مصدر الطاقة

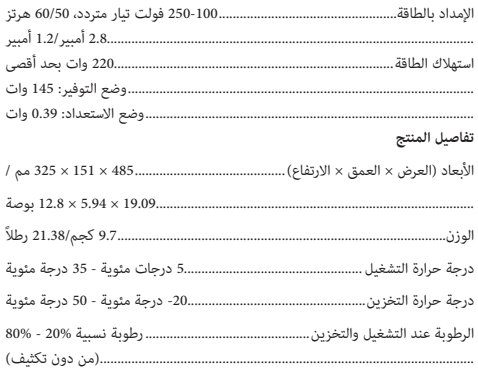

### محتويات العبوة

- جهاز عرض (طراز SCN550/INT)  $\blacksquare$  .
- وحدة تحكم عن بُعد مع بطاريتَين من نوع AAA  $\ddot{\phantom{0}}$ 
	- 4 براغي للرفع  $\sim$
	- دليل البدء السريع وبطاقة ضمان  $\ddot{\phantom{a}}$
- كابل الطاقة (متوافق مع معايير الولايات المتحدة، والمملكة المتحدة،  $\ddot{\phantom{a}}$ والاتحاد الأوروبي، وأستراليا)

## **بيان CE**

- يجب توصيل المنتج فقط بواجهة USB من إصدار 2.0 USB أو أعلى.
	- يجب تركيب المهايئ بالقرب من الجهاز بحيث يسهل الوصول إليه.
- ال يمكن أن تتجاوز درجة حرارة التشغيل في EUT 35 درجة مئوية ويجب أال تقل عن 5 درجات مئوية.
	- يعتبر القابس جهاز فصل للمهايئ.

# $\epsilon$

يمكن الرجوع إلى إقرار االمتثال على الموقع com.philips.www.

# **15.19 متطلبات التسمية. بيان لجنة االتصاالت الفيدرالية )FCC(**

يتوافق هذا الجهاز مع الفقرة 15 من قواعد لجنة االتصاالت الفيدرالية. يخضع التشغيل للشرطين التاليين:)1( ال يجوز أن يتسبب هذا الجهاز في حدوث تداخل ضار، و)2( يجب أن يقبل هذا الجهاز أي تداخل يحدث، بما في ذلك التداخل الذي قد يتسبب في تشغيل غير مرغوب فيه.

### **15.21 معلومات للمستخدم.**

يمكن أن تبطل صالحية المستخدم لتشغيل الجهاز في حالة إحداث أي تغييرات أو تعديالت لم يتم الموافقة عليها صراحة بمعرفة الطرف المسؤول عن االمتثال.

### **15.105 معلومات للمستخدم.**

تم اختبار هذا الجهاز وثبت توافقه مع حدود األجهزة الرقمية من الفئة ب بموجب الفقرة 15 من قواعد لجنة االتصاالت الفيدرالية. وقد تم وضع هذه الحدود لتوفير قدر معقول من الحماية ضد التداخل الضار عند تشغيل الجهاز في بيئة سكنية. يقوم هذا الجهاز بتوليد طاقة التردد الالسلكي وقد يشعها. وفي حالة عدم تركيبه واستخدامه وفًقا لإلرشادات، قد يؤدي إلى حدوث تداخل ضار باالتصاالت الالسلكية. وال يوجد ضمان مع ذلك بأن التداخل لن يحدث في حالة أي تركيب معين. وإذا تسبب هذا الجهاز في حدوث تداخل ضار في استقبال الراديو أو التلفاز، والذي يمكن تحديده عن طريق إيقاف تشغيل الجهاز وتشغيله، فنوصي المستخدم بمحاولة تصحيح التداخل من خالل إجراء أو أكثر من اإلجراءات التالية:

- إعادة توجيه هوائي االستقبال أو تغيير مكانه.
- زيادة المسافة الفاصلة بين الجهاز وجهاز االستقبال.
- توصيل الجهاز بمأخذ تيار على دائرة مختلفة عن تلك المتصل بها جهاز االستقبال.
	- استشر الوكيل أو فني الراديو/التلفزيون المختص للحصول على المساعدة.

معرف لجنة الاتصالات الفيدرالية: 2ASRT-SCN550

# **االمتثال للوائح التنظيمية في كندا**

Industry Canada CAN ICES-3 (B)/NMB-3(B) مع الجهاز هذا يتوافق

**بيان RSS-Gen وRSS-247:** يتوافق هذا الجهاز مع معيار (معايير) Industry Canada .RSS

يخضع التشغيل للشرطين التاليين:

- 1 ال يجوز أن يتسبب هذا الجهاز في حدوث تداخل،
- 2 ويجب أن يقبل هذا الجهاز أي تداخل، بما في ذلك التداخل الذي قد يتسبب في تشغيل غير مرغوب فيه للجهاز.

# **إخطار آخر**

<span id="page-22-0"></span>يُعد الحفاظ على البيئة باعتباره جزءًا من خطة التنمية المستدامة أحد الاهتمامات<br>- إلى Screeneo Innovation SA وتهدف .Screeneo Innovation SA لشركة األساسية تشغيل أنظمة تراعي البيئة، وبالتالي فقد قررت دمج األداء البيئي في دورة حياة هذه ًا من تصنيعها ووصوالً إلى استخدامها والتخلص منها. المنتجات، بدء

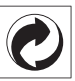

ا**لتعبئة والتغليف:** يعني وجود الشعار (النقطة الخضراء) دفع مساهمة إلى مؤسسة وطنية معتمدة لتحسين البنى الأساسية لتجديد العبوات وإعادة تدويرها. يرجى احترام قواعد الفرز الموضوعة محليًا لهذا النوع من النفايات.

**البطاريات:** إذا كان منتجك يحتوي على بطاريات، فيجب التخلص منها في نقطة تجميع مناسبة.

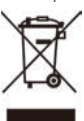

**المنتج:** رمز صندوق النفايات المشطوب على المنتج يعني أن المنتج ينتمي إلى مجموعة األجهزة الكهربائية واإللكترونية. في هذا الصدد، تطلب منك اللوائح األوروبية التخلص منه بشكل انتقائي:

- في نقاط البيع في حالة شراء جهاز مماثل.
- في نقاط التجميع المتاحة لك محليًا (مركز التسليم، والتجميع الانتقائي، وما إلى ذلك).

.<br>بهذه الطريقة يمكنك المشاركة في إعادة استخدام نفايات الأجهزة الكهربائية والإلكترونية وترقيتها، والتي يمكن أن يكون لها تأثير في البيئة وصحة اإلنسان.

يمكن التخلص من العبوات الورقية والكرتونية المستخدمة في صورة ورق قابل إلعادة التدوير. قم بإعادة تدوير الغالف البالستيكي أو تخلص منه في النفايات غير القابلة إلعادة التدوير حسب المتطلبات في بلدك.

**العالمات التجارية:** المراجع المذكورة في هذا الدليل هي عالمات تجارية للشركات المعنية. عدم وجود العلامتين التجاريتين \* و"" لا يبرر افتراض أن هذه المصطلحات المخصصة هي علامات تجارية مجانية. أسماء المنتجات الأخرى المستخدمة هنا هي ألغراض التعريف فقط، وقد تكون عالمات تجارية لمالكيها المعنيين. تخلي SA Innovation Screeneo مسؤوليتها عن أي وجميع الحقوق المتعلقة بهذه العالمات.

ال تتحمل SA Innovation Screeneo أو الشركات التابعة لها أي مسؤولية تجاه مشتري هذا المنتج أو الأطراف الأخرى عن الأضرار أو الخسائر أو التكاليف أو المصاريف التي يتكبدها المشتري أو الأطراف الأخرى نتيجة وقوع حادث، أو سوء استخدام هذا المنتج، أو إجراء تعديالت أو إصالحات أو تغييرات غير مصرح بها لهذا المنتج، أو عدم االمتثال الصارم لتعليمات التشغيل والصيانة الخاصة بشركة SA Innovation Screeneo.

ال تتحمل SA Innovation Screeneo المسؤولية عن أي أضرار أو مشاكل تنشأ عن استخدام أي خيارات أو أي مواد استهالكية بخالف تلك المحددة كمنتجات أصلية من PHILIPS/SA Innovation Screeneo أو منتجات معتمدة من .Screeneo Innovation SA/PHILIPS

ال تتحمل SA Innovation Screeneo المسؤولية عن أي ضرر ينتج من التداخل الكهرومغناطيسي الذي يحدث نتيجة استخدام أي كابالت واجهة بخالف تلك المحددة بأنها منتجات تابعة لشركة PHILIPS/SA Innovation Screeneo.

جميع الحقوق محفوظة. ال يجوز نسخ أي جزء من هذا المنشور أو تخزينه في نظام استرداد أو نقله بأي شكل أو بأي وسيلة، إلكترونية أو ميكانيكية أو عن طريق التصوير أو التسجيل أو غير ذلك، دون الحصول على إذن كتابي مسبق من Screeneo Innovation SA. المعلومات الواردة هنا للاستخدام مع هذا المنتج فقط. لا تتحمل SA Innovation Screeneo. المسؤولية عن أي استخدام لهذه المعلومات كما هو مطبق على الأجهزة الأخرى.

ً يمثل دليل المستخدم هذا مستندا ال عقًدا. األخطاء، وأخطاء الطباعة والتغييرات محفوظة.

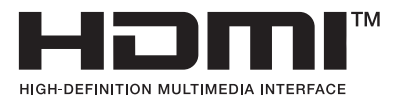

و HDMI High-Definition Multimedia Interfaceو HDMI إن َّ dress trade HDMI وشعار HDMI هي عالمات تجارية أو عالمات تجارية مسجلة HDMI Licensing Administrator, Inc. لشركة

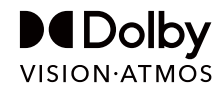

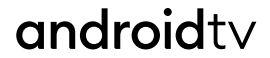

**Og** Google Assistant

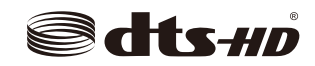

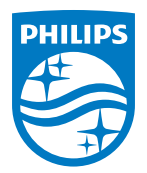

### **Screeneo Innovation SA**

Route de Lully 5c - 1131 Tolochenaz - Switzerland

Philips and the Philips Shield Emblem are registered trademarks of Koninklijke Philips N.V. and are used under license. Screeneo Innovation SA is the warrantor in relation to the product with which this booklet was packaged.